## **Оплатить ШКОЛЬНОЕ ПИТАНИЕ БЕЗ КОМИССИИ стало проще!**

В обновленном мобильном приложении **«Система Город - Алтайский край»** появился раздел **«Маркет»**, где можно настроить шаблоны на оплату школьного питания **картами любого банка БЕЗ КОМИССИИ**. **Моментальное** зачисление средств на электронную карту школьника!

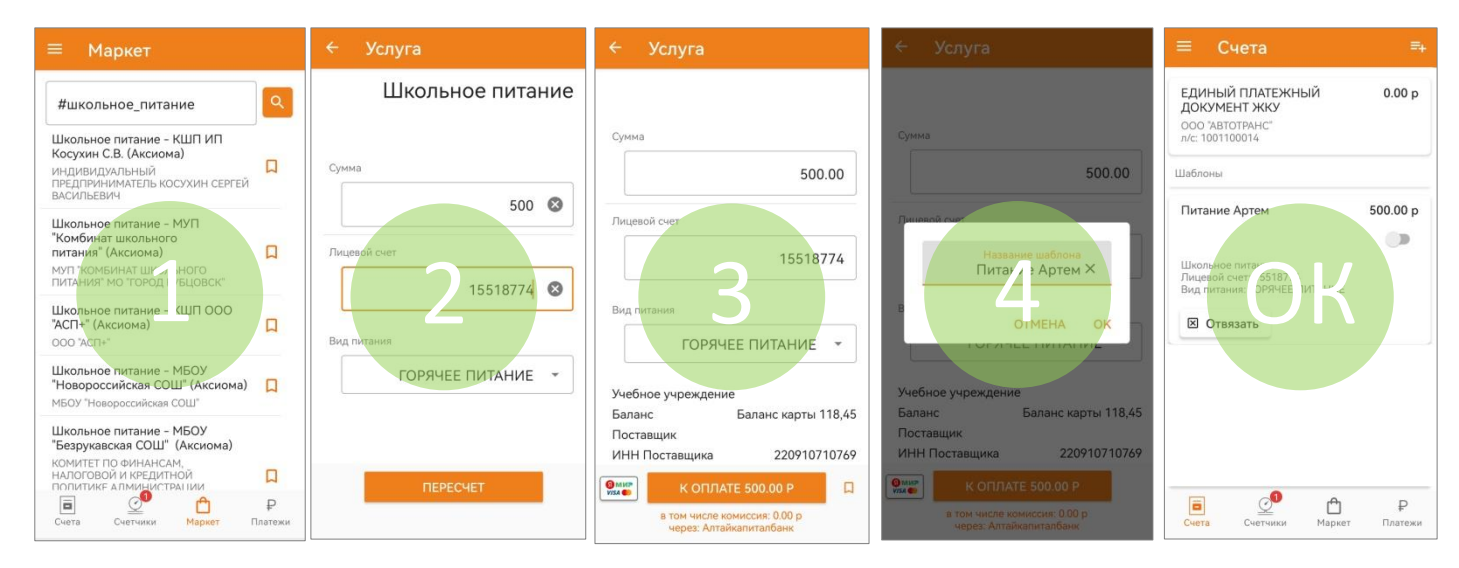

- В разделе «Маркет» выберите услугу «Школьное питание *поставщик\**»;
- Введите сумму, лицевой счет (номер карты школьника) и вид питания;
- Нажмите на кнопку «Пересчет»\*\*, затем на флажок ( ) справа от кнопки;
- Задайте шаблону удобное название.

## **Шаблон создан и будет всегда доступен в разделе «Счета»!**

Возможно создание нескольких шаблонов для разных школьников как для горячего, так и для буфетного питания.

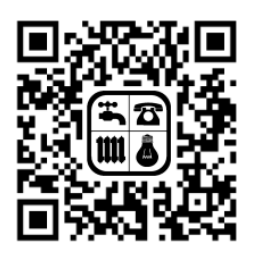

Android iOS

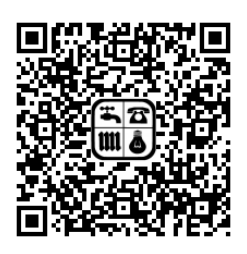

Зарегистрироваться в приложении можно самостоятельно или получить данные для входа в МУП «РКЦ» (г. Рубцовск, пр-кт Ленина, 57 А).

Телефоны по вопросам работы личного кабинета Системы «Город»: 8 (38557) 9-45-60, 8 (3852) 20-28-20 (круглосуточно).

*\* - наименование поставщика питания обслуживающего учебное заведение.*

*\*\* - после нажатия кнопки «Пересчет» отобразится текущий баланс карты школьника.*